CSCI 420 Computer Graphics Lecture 12

### Texture Mapping

Texture Mapping + Shading Filtering and Mipmaps Non-color Texture Maps [Angel Ch. 7]

Jernej Barbic University of Southern California

# Texture Mapping

- A way of adding surface details
- Two ways can achieve the goal: – Model the surface with more polygons » Slows down rendering speed » Hard to model fine features
	- Map a texture to the surface
		- » This lecture
		- » Image complexity does not affect complexity of processing
- **Efficiently supported in hardware**

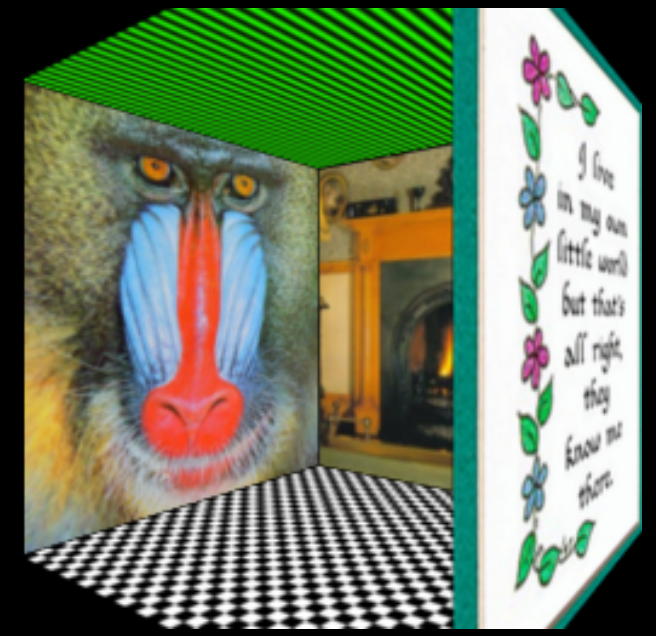

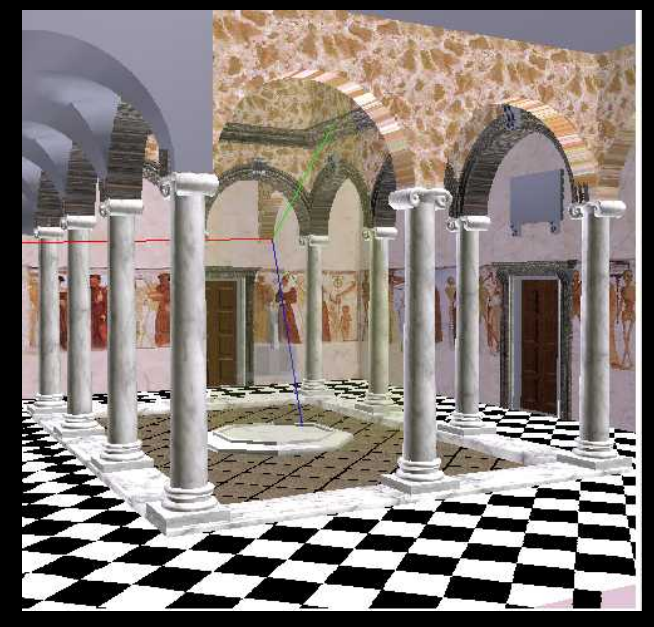

# Trompe L'Oeil ("Deceive the Eye")

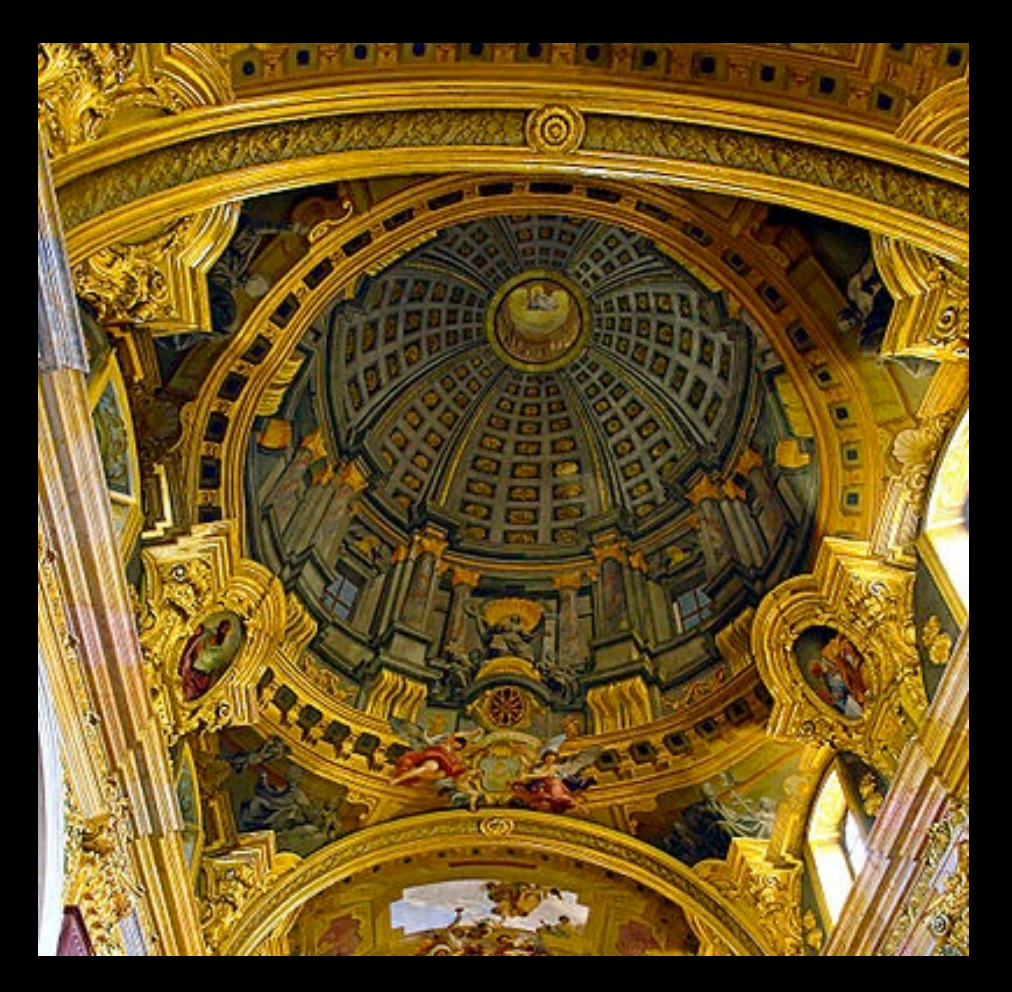

Jesuit Church, Vienna, Austria

- •Windows and columns in the dome are painted, not a real 3D object
- •Similar idea with texture mapping:

Rather than modeling the intricate 3D geometry, replace it with an image !

#### Map textures to surfaces

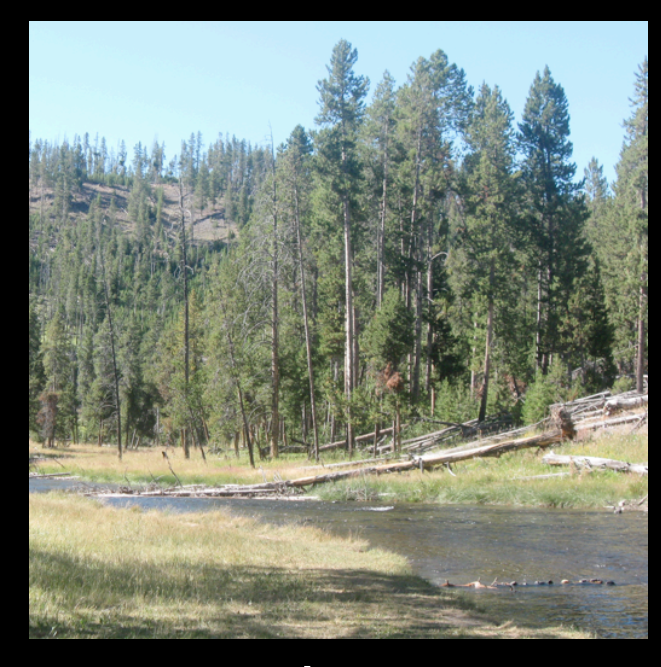

#### texture map

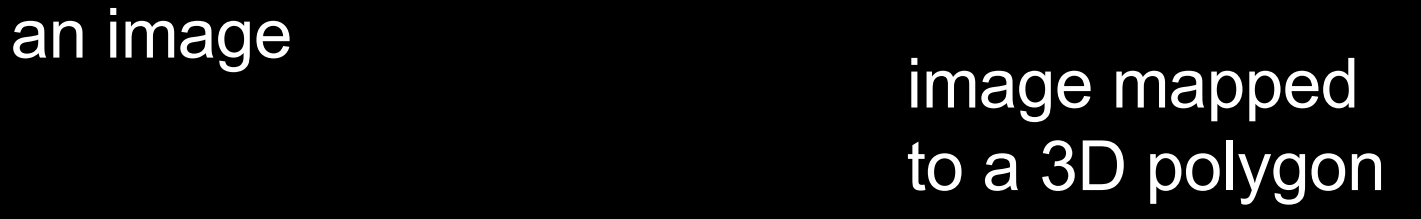

The polygon can have arbitrary size, shape and 3D position

#### The texture

- Texture is a bitmap image
	- Can use an image library to load image into memory
	- Or can create images yourself within the program
- 2D array: unsigned char texture[height][width][4]
- Or unrolled into 1D array: unsigned char texture[4\*height\*width]
- Pixels of the texture are called *texels*

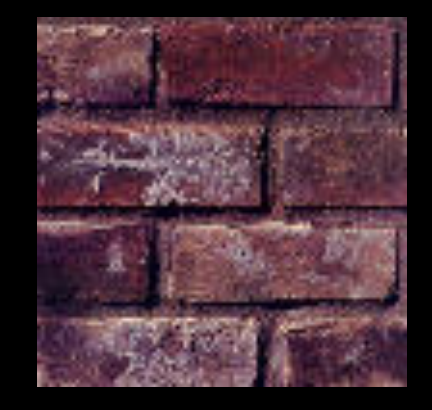

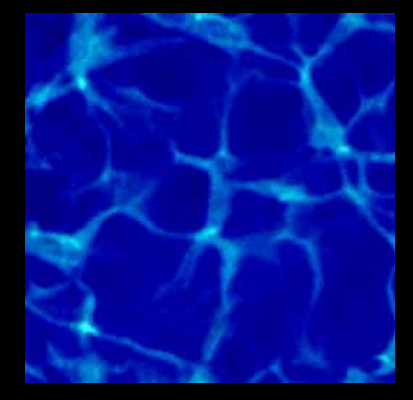

• Texel coordinates (s,t) scaled to [0,1] range

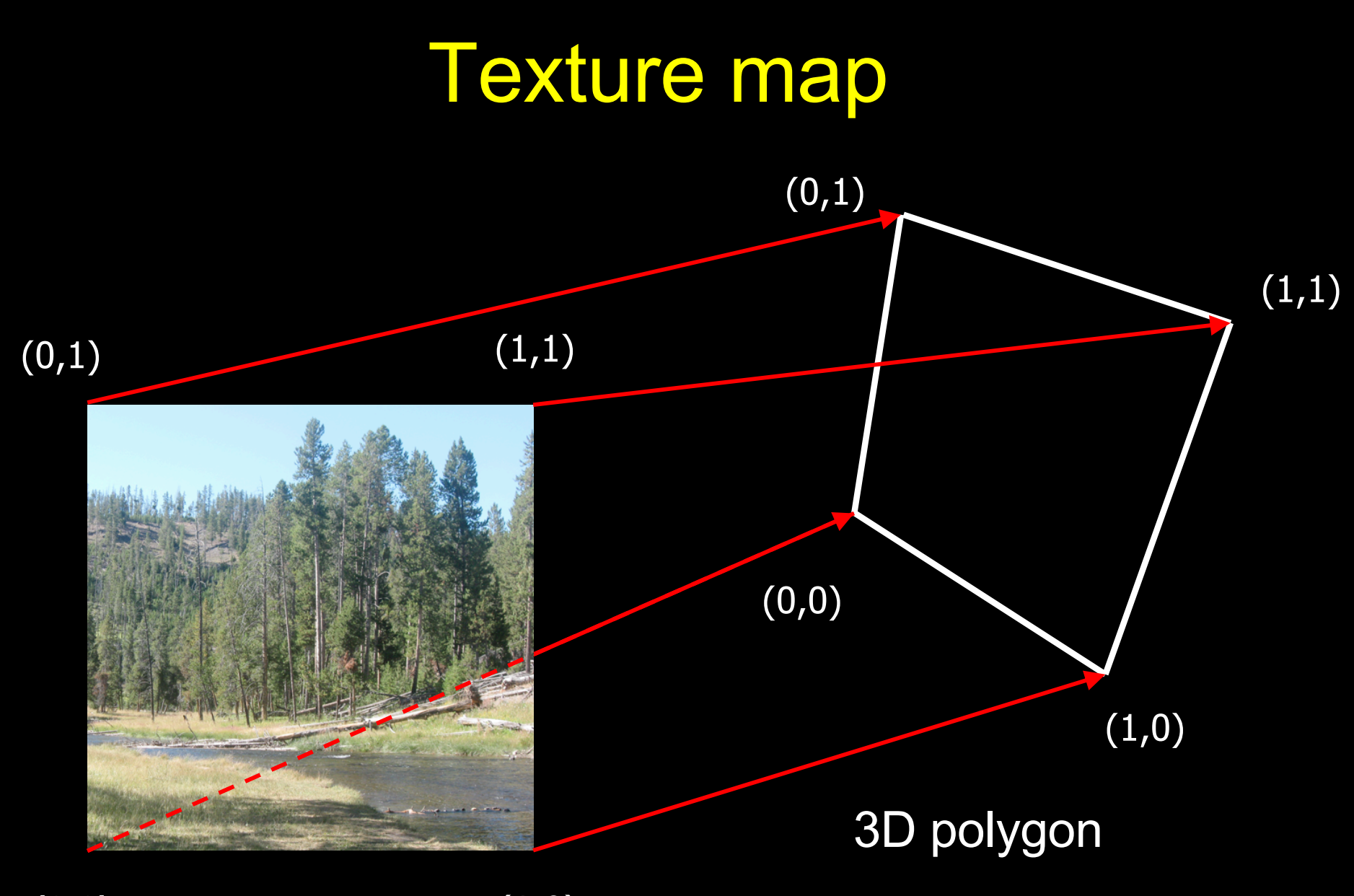

 $(0,0)$  texture image  $(1,0)$ 

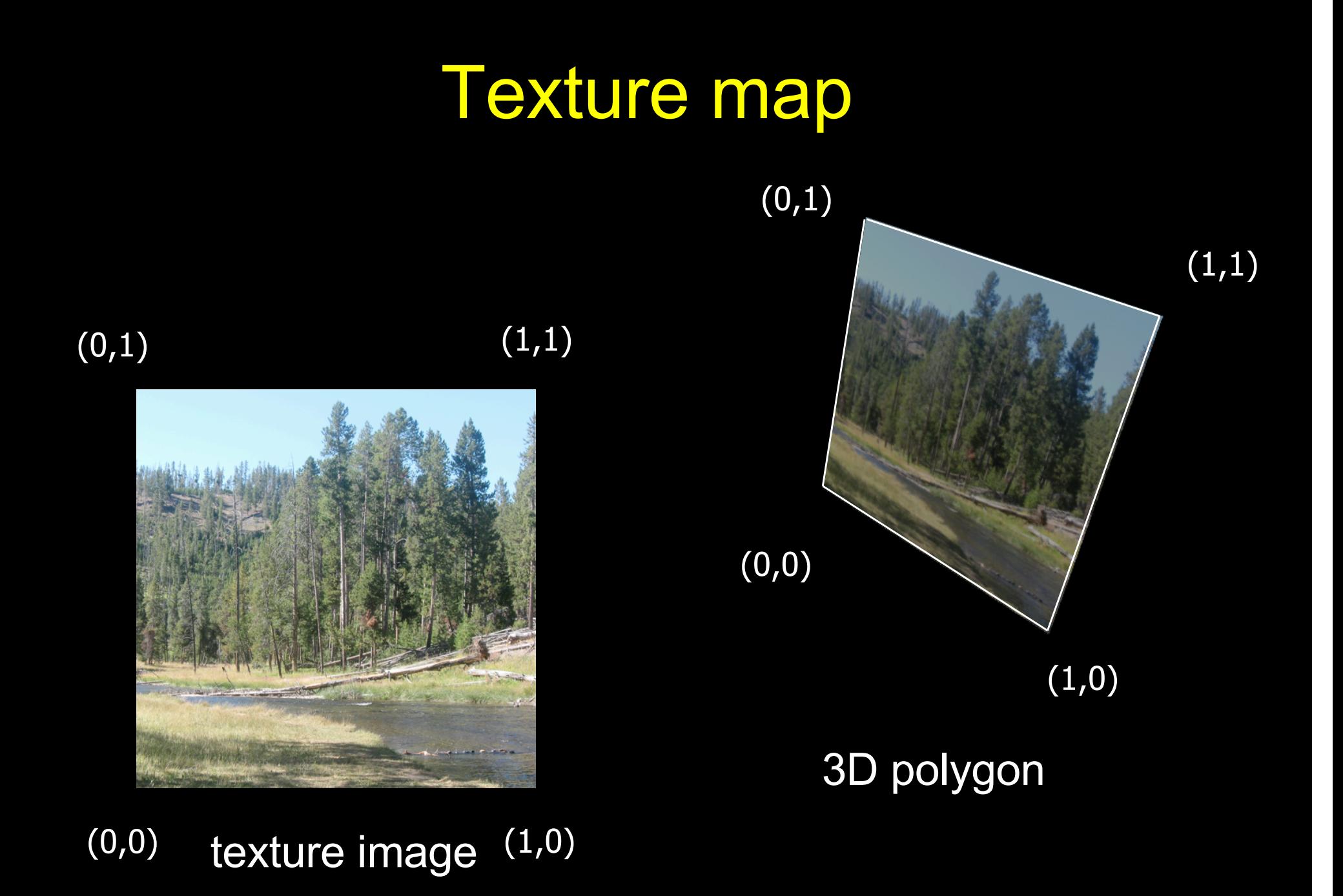

**7**

#### Texture coordinates

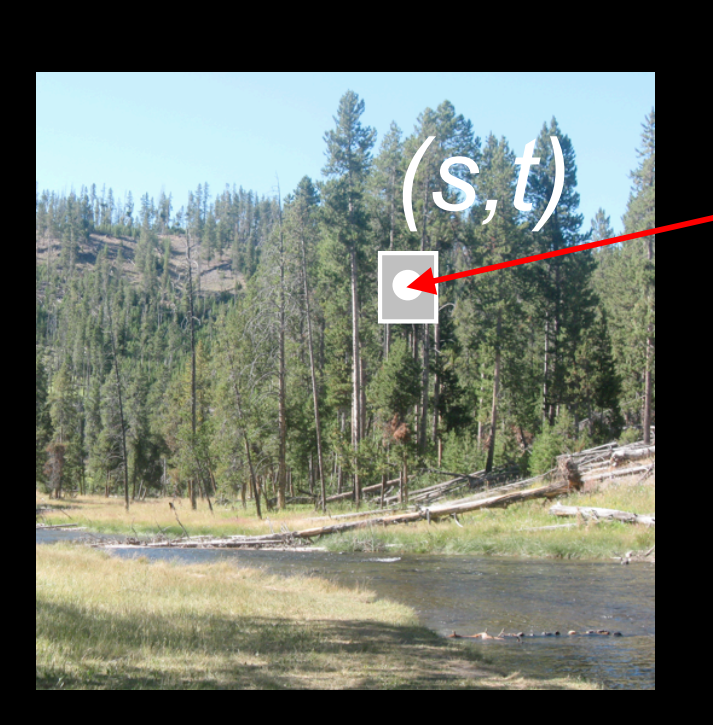

#### texture image

For each pixel, lookup into the texture image to<br>obtain color. screen image

*(s,t)*

### The "st" coordinate system

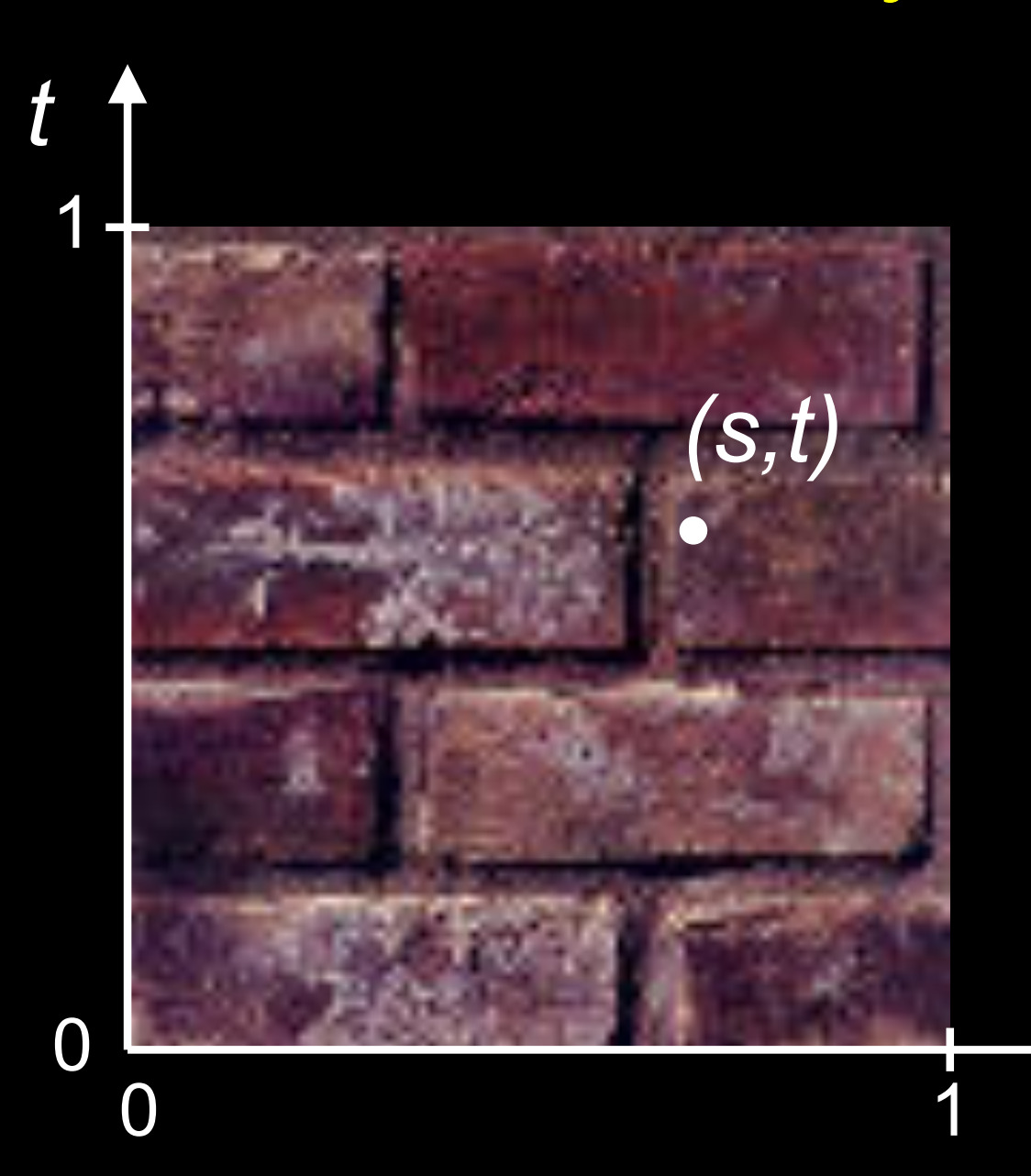

Note: also called "uv" space

*s*

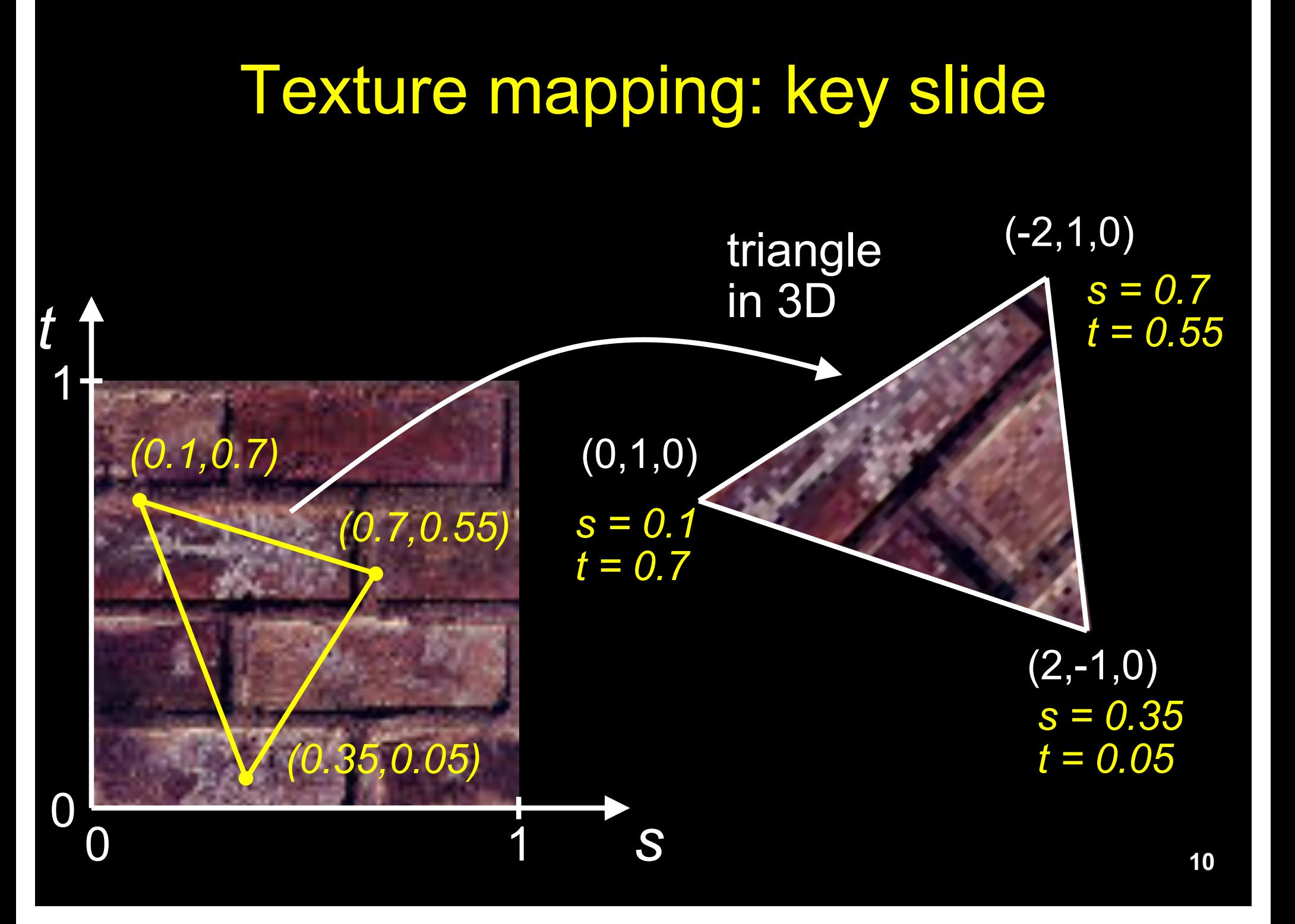

#### Specifying texture coordinates in OpenGL (core profile)

- Use VBO
- Either create a separate VBO for texture coordinates, or put them with vertex positions into one VBO

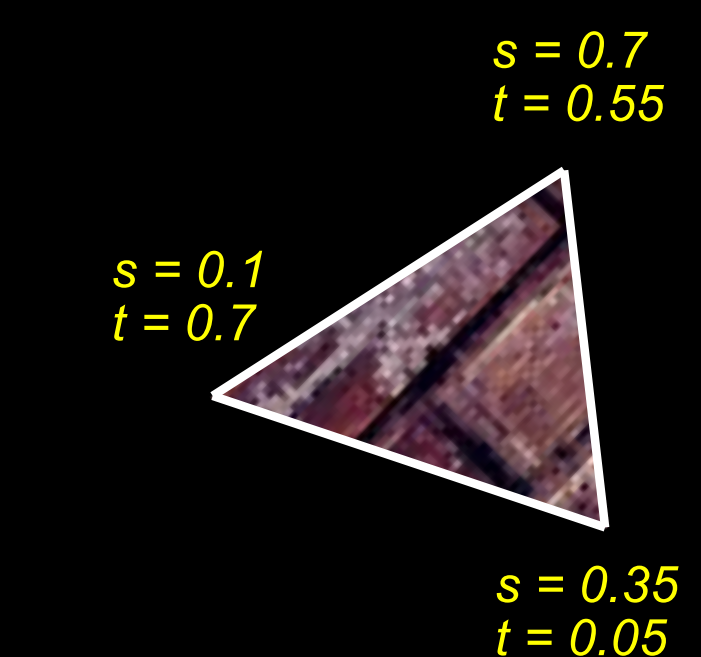

#### What if texture coordinates are outside of [0,1] ?

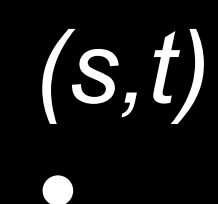

 $\begin{array}{c|c}\n0 & 1 \\
\hline\n0 & 1\n\end{array}$ 

1

*t*

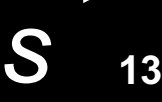

#### Solution 1: Repeat texture

glTexParameteri(GL\_TEXTURE\_2D, GL\_TEXTURE\_WRAP\_S, GL\_REPEAT) glTexParameteri(GL\_TEXTURE\_2D, GL\_TEXTURE\_WRAP\_T, GL\_REPEAT)

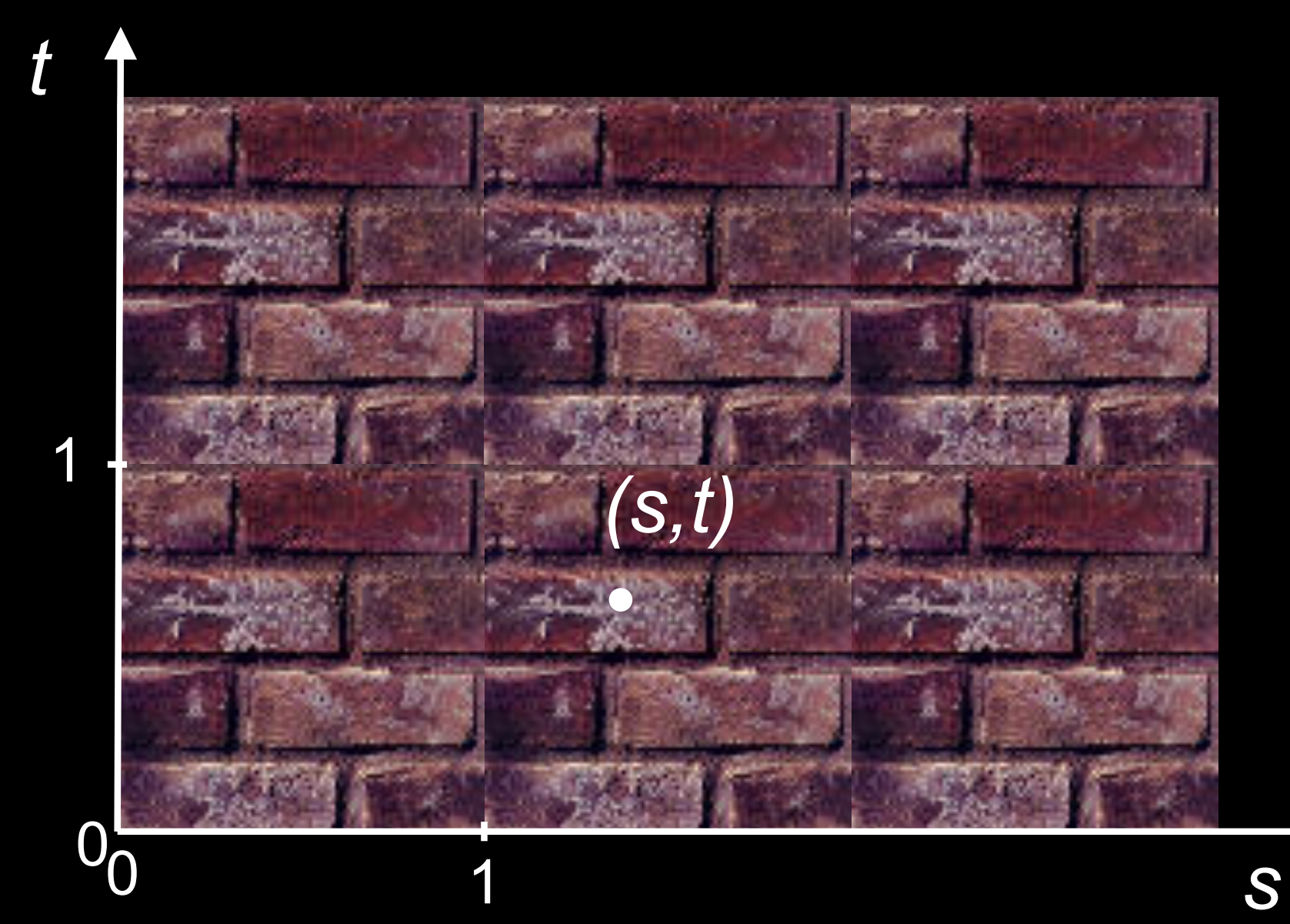

#### Solution 2: Clamp to [0,1]

glTexParameteri(GL\_TEXTURE\_2D, GL\_TEXTURE\_WRAP\_S, GL\_CLAMP\_TO\_EDGE) glTexParameteri(GL\_TEXTURE\_2D, GL\_TEXTURE\_WRAP\_T, GL\_CLAMP\_TO\_EDGE)

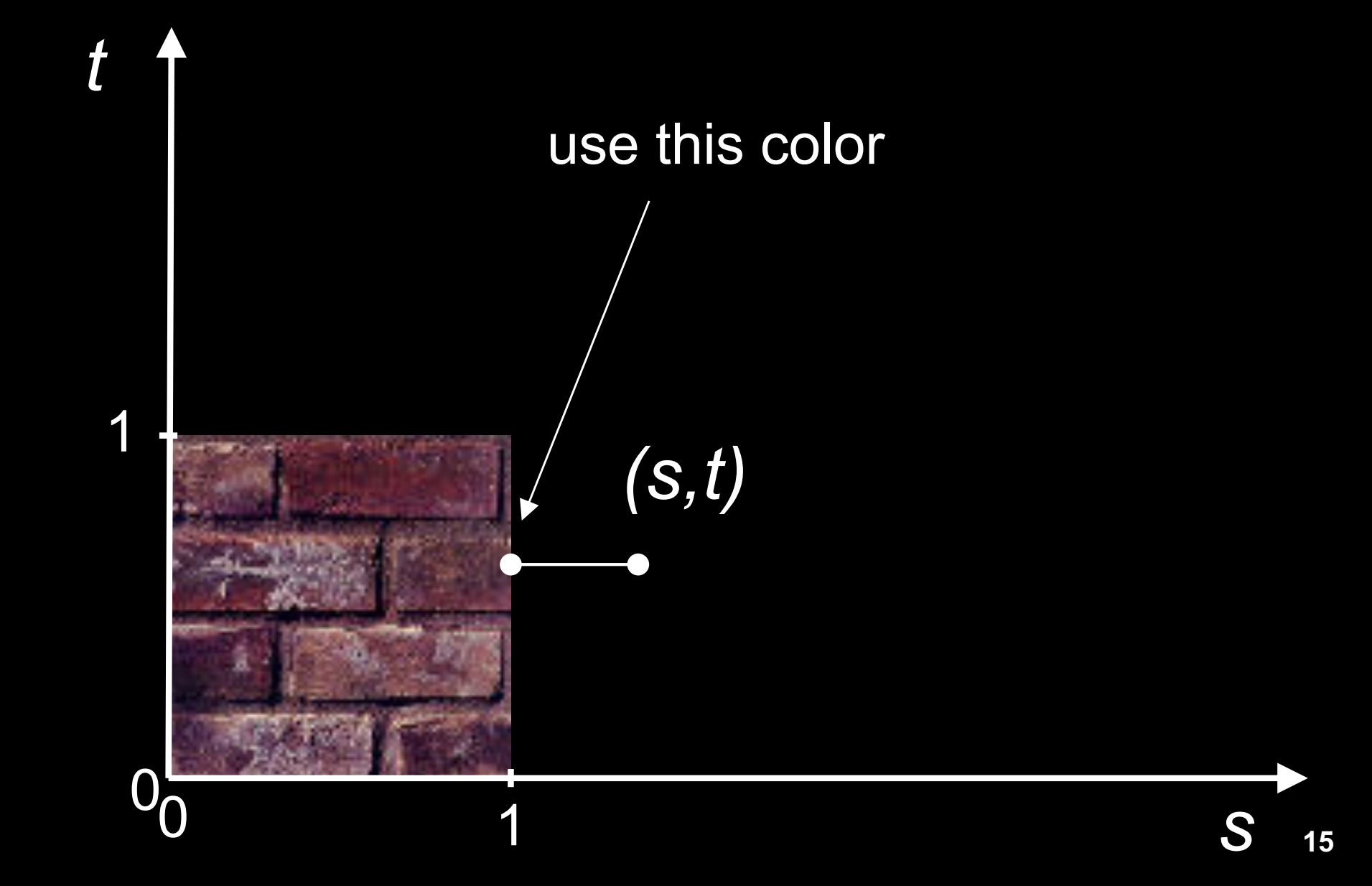

#### Combining texture mapping and shading

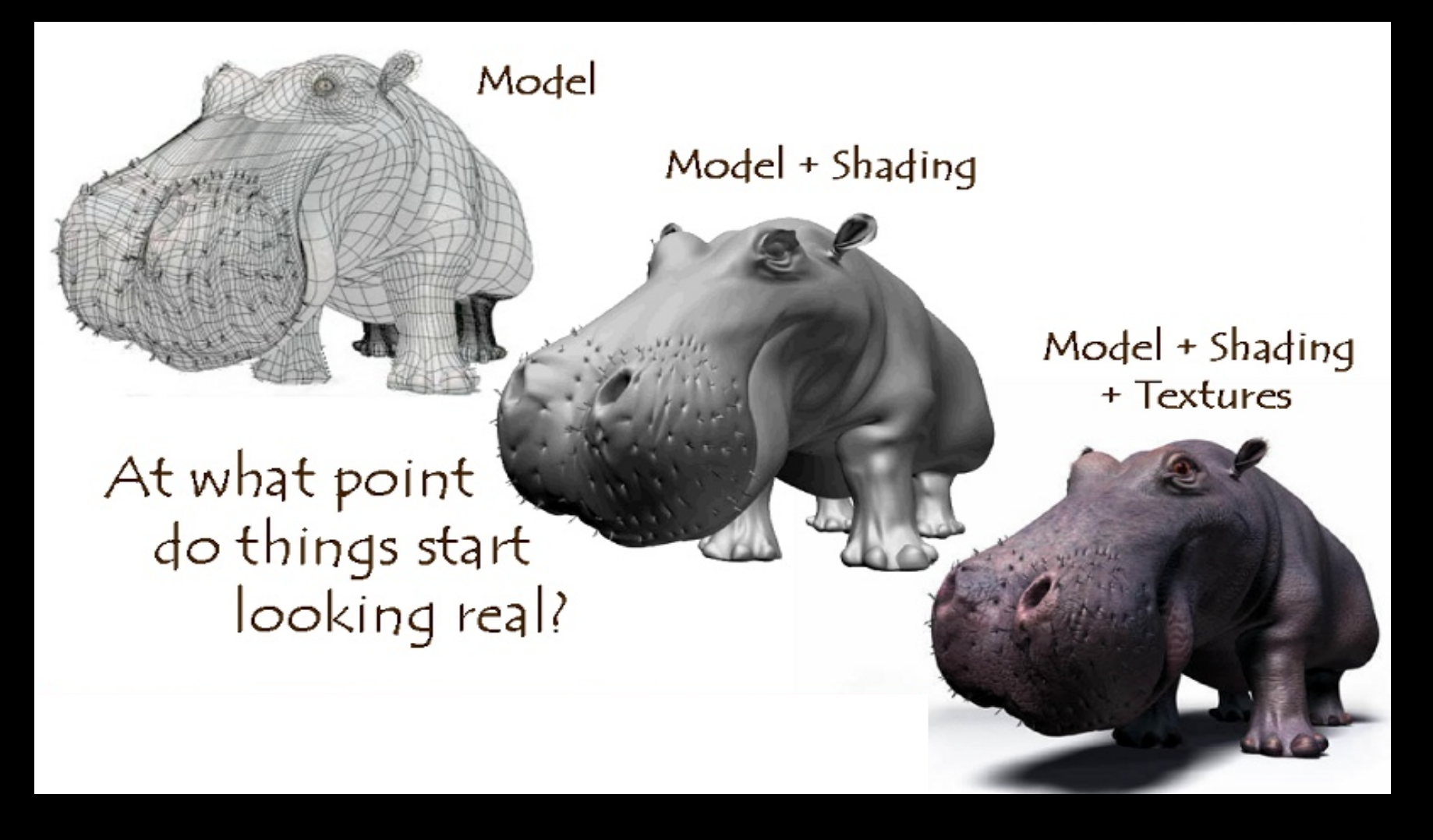

Source: Jeremy Birn

## **Outline**

- Introduction
- Filtering and Mipmaps
- Non-color texture maps
- Texture mapping in OpenGL

#### Texture interpolation

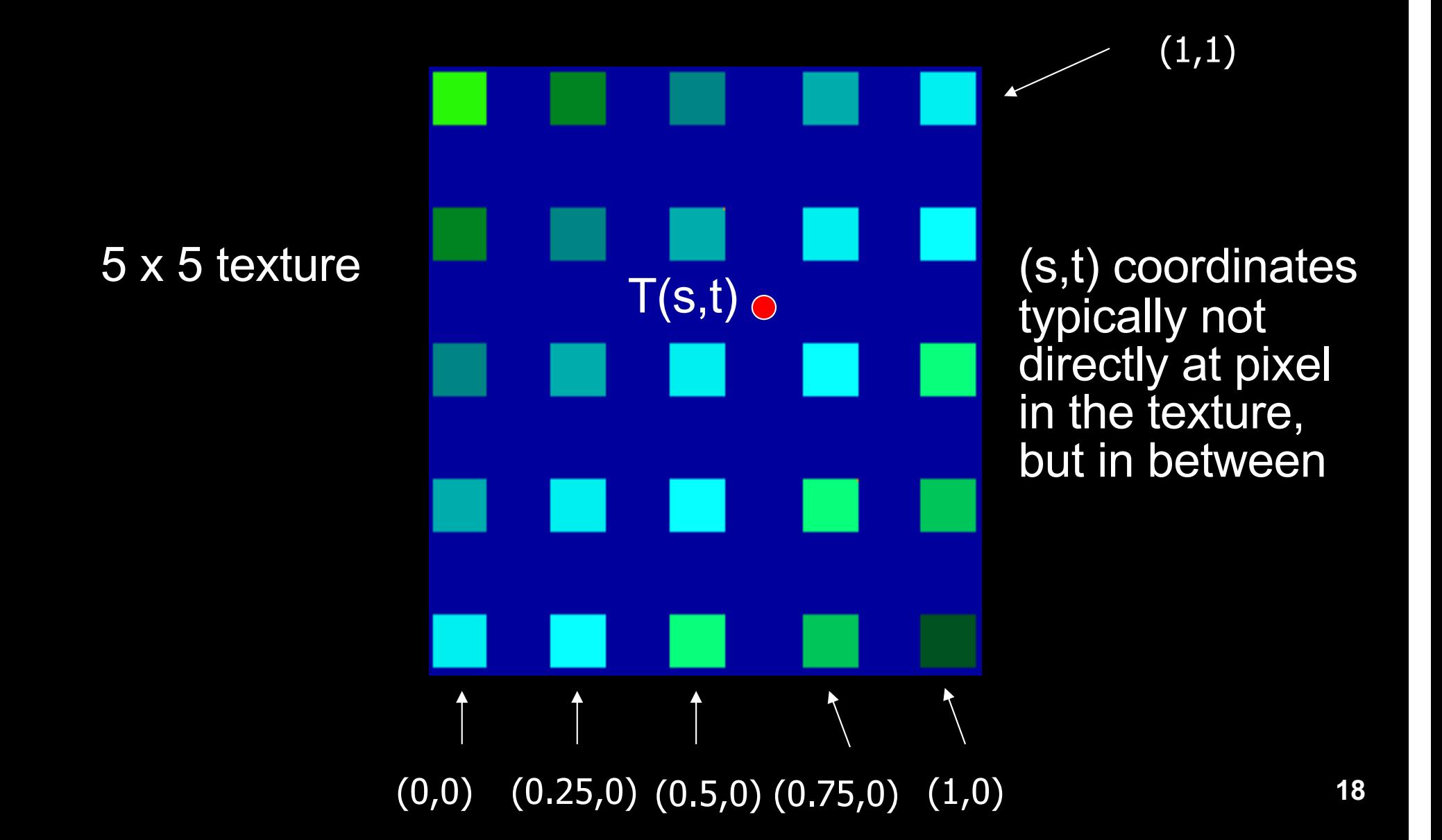

# Texture interpolation

- (s,t) coordinates typically not directly at pixel in the texture, but in between
- Solutions:
	- Use the nearest neighbor to determine color
		- » Faster, but worse quality
		- » glTexParameteri(GL\_TEXTURE\_2D, GL\_TEXTURE\_MIN\_FILTER, GL\_NEAREST);
	- Linear interpolation
		- » Incorporate colors of several neighbors to determine color
		- » Slower, better quality
		- » glTexParameteri(GL\_TEXTURE\_2D, GL\_TEXTURE\_MIN\_FILTER, GL\_LINEAR)

# **Filtering**

- Texture image is shrunk in distant parts of the image
- This leads to aliasing
- Can be fixed with *filtering*
	- bilinear in space
	- trilinear in space and level of detail (mipmapping)

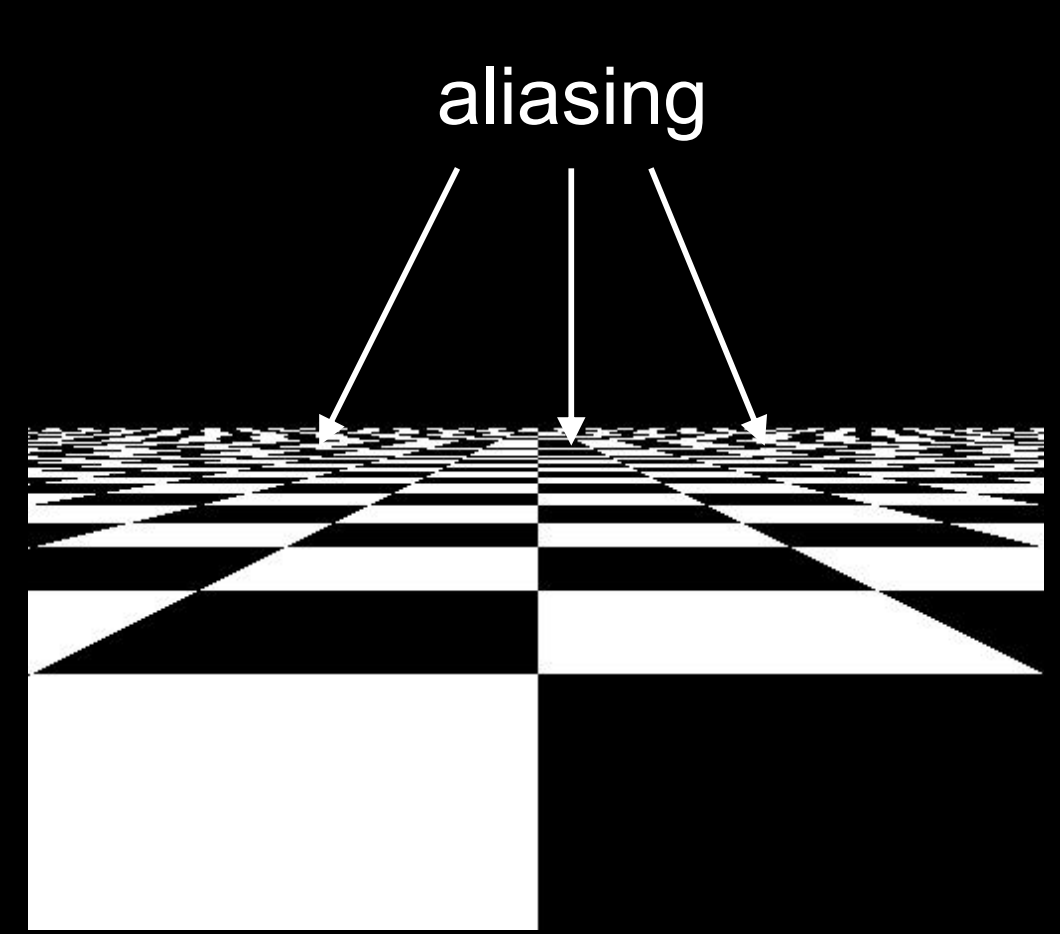

## Mipmapping

- Pre-calculate how the texture should look at various distances, then use the appropriate texture at each distance
- Reduces / fixes the aliasing problem

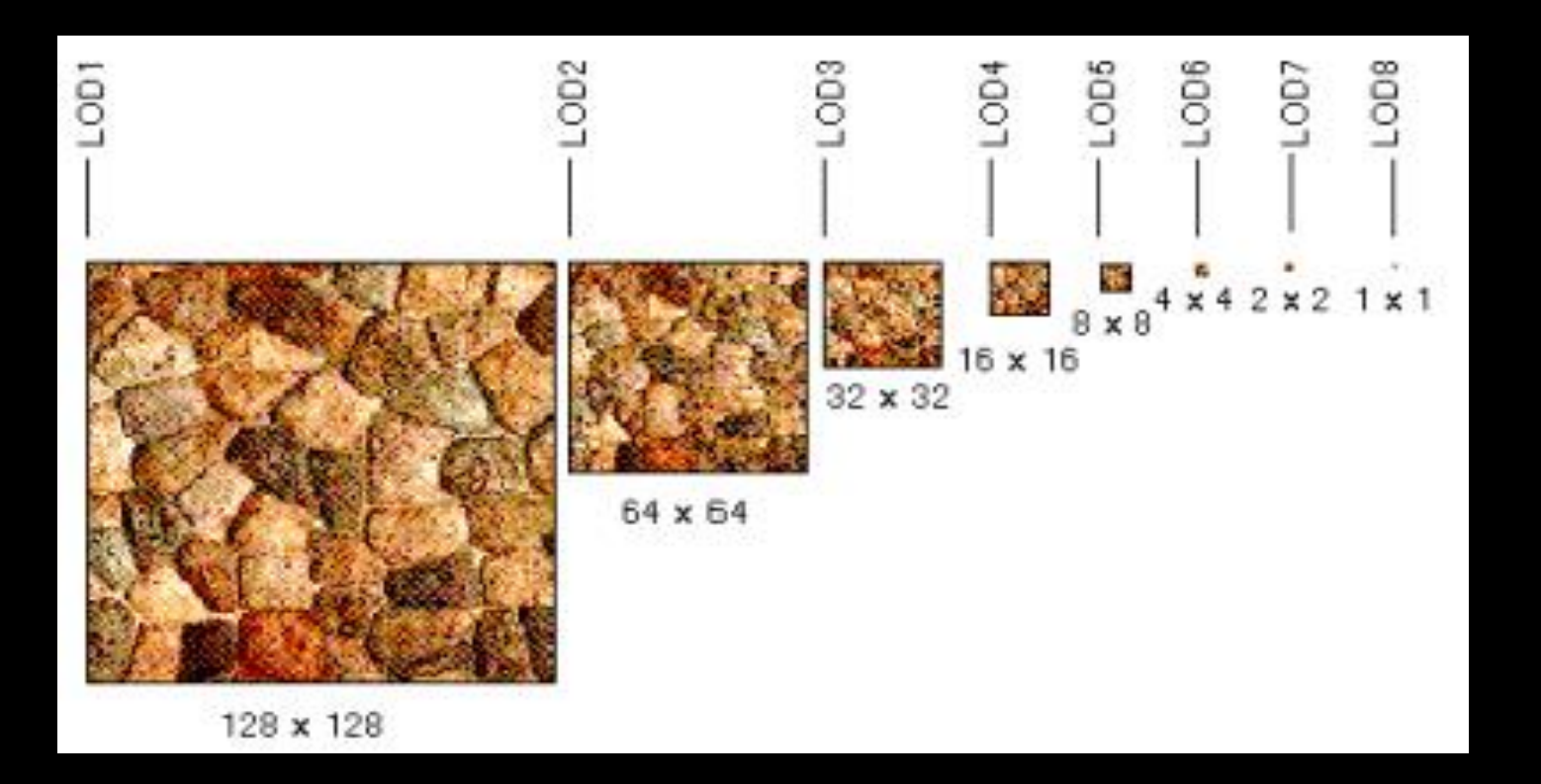

# Mipmapping

- Each mipmap (each image below) represents a level of depth (LOD).
- Decrease image 2x at each level

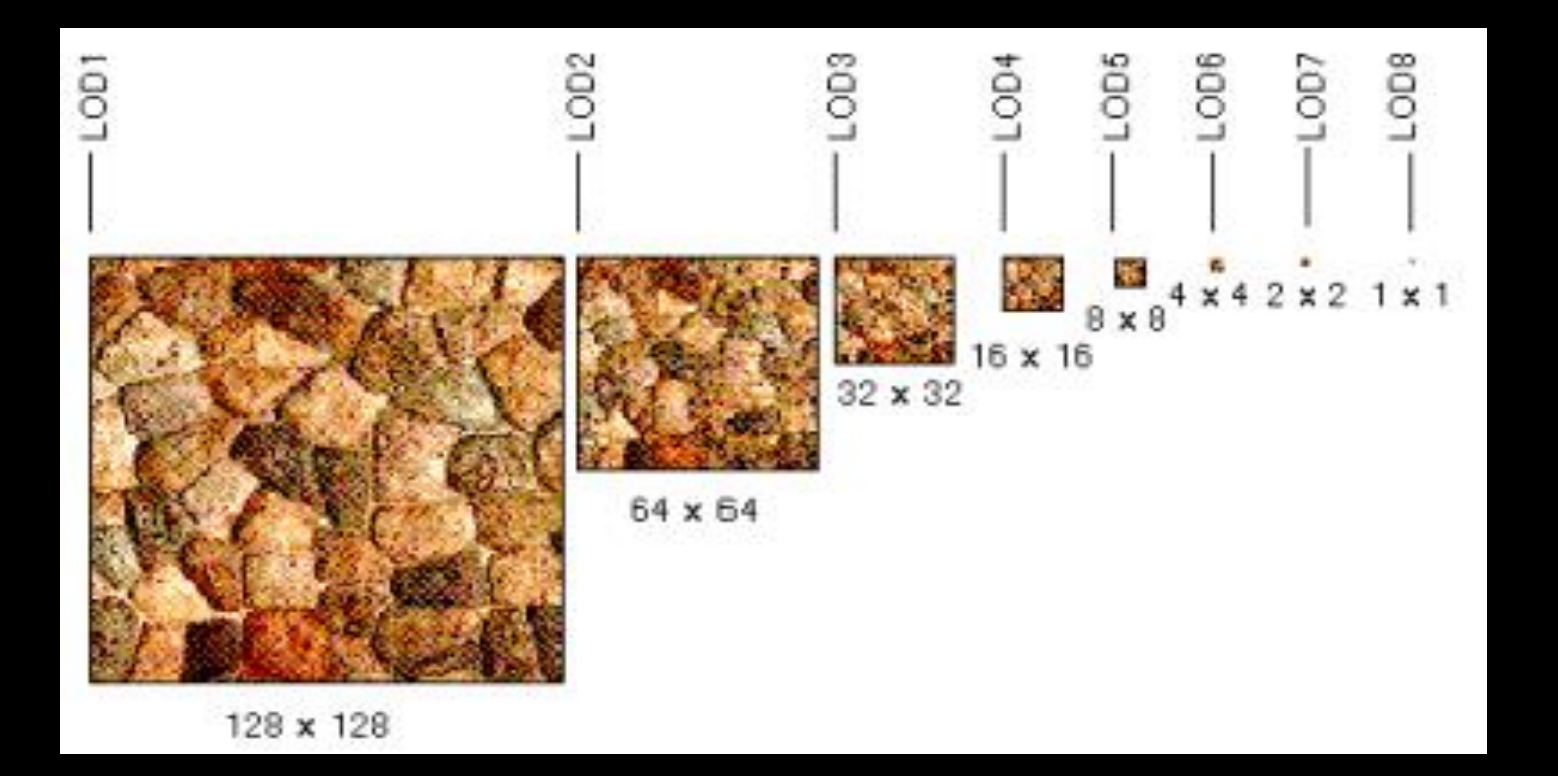

# Mipmapping in OpenGL

• Generate mipmaps automatically (for the currently bound texture):

Core profile: glGenerateMipmap(GL\_TEXTURE\_2D);

Compatibility profile: gluBuild2DMipmaps(GL\_TEXTURE\_2D, components, width, height, format, type, data)

• Must also instruct OpenGL to use mipmaps:

glTexParameteri(GL\_TEXTURE\_2D, GL\_TEXTURE\_MIN\_FILTER, GL\_LINEAR\_MIPMAP\_LINEAR)

## **Outline**

- Introduction
- Filtering and Mipmaps
- Non-color texture maps
- Texture mapping in OpenGL

#### Textures do not have to represent color

- Specularity (patches of shininess)
- Transparency (patches of clearness)
- Normal vector changes (bump maps)
- Reflected light (environment maps)
- Shadows
- Changes in surface height (displacement maps)

### Bump mapping

- How do you make a surface look *rough*?
	- Option 1: model the surface with many small polygons
	- Option 2: perturb the normal vectors before the shading calculation
		- » Fakes small displacements above or below the true surface
		- » The surface doesn't actually change, but shading makes it look like there are irregularities!
		- » A texture stores information about the "fake" height of the surface

**Real Bump** 

**Fake Bump** 

#### Bump mapping

- We can perturb the normal vector without having to make any actual change to the shape.
- This illusion can be seen through—how?

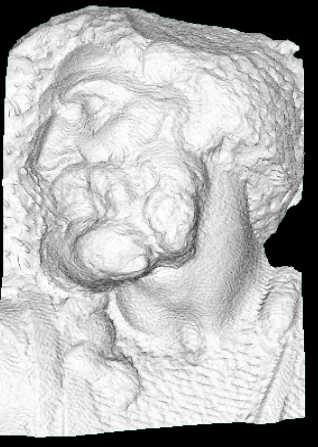

Original model (5M)

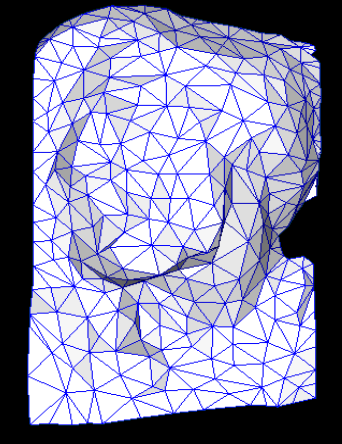

**Simplified** (500)

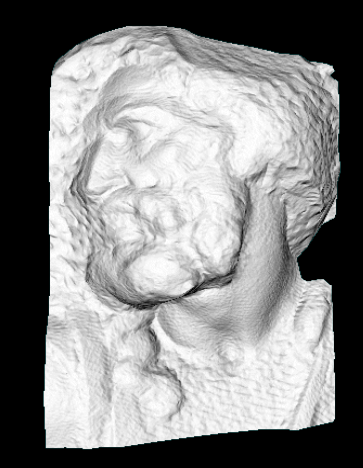

Simple model with bump map

# Light Mapping

• *Quake* uses *light maps* in addition to texture maps. Texture maps are used to add detail to surfaces, and light maps are used to store pre-computed illumination. The two are multiplied together at runtime, and cached for efficiency.

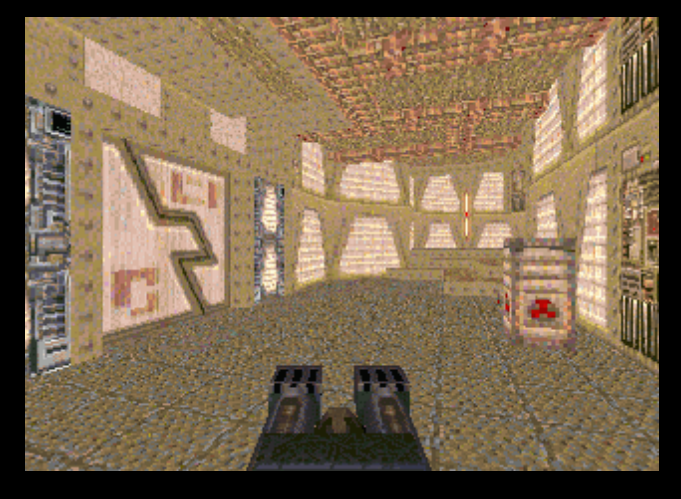

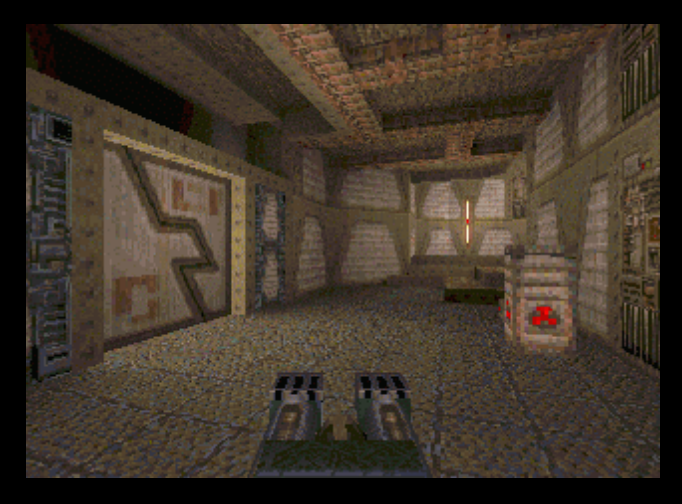

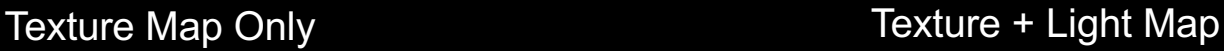

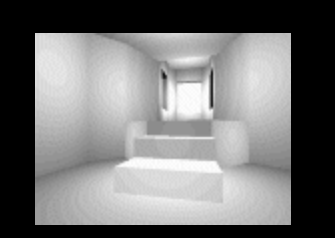

Light Map

# Bump vs Displacement Mapping

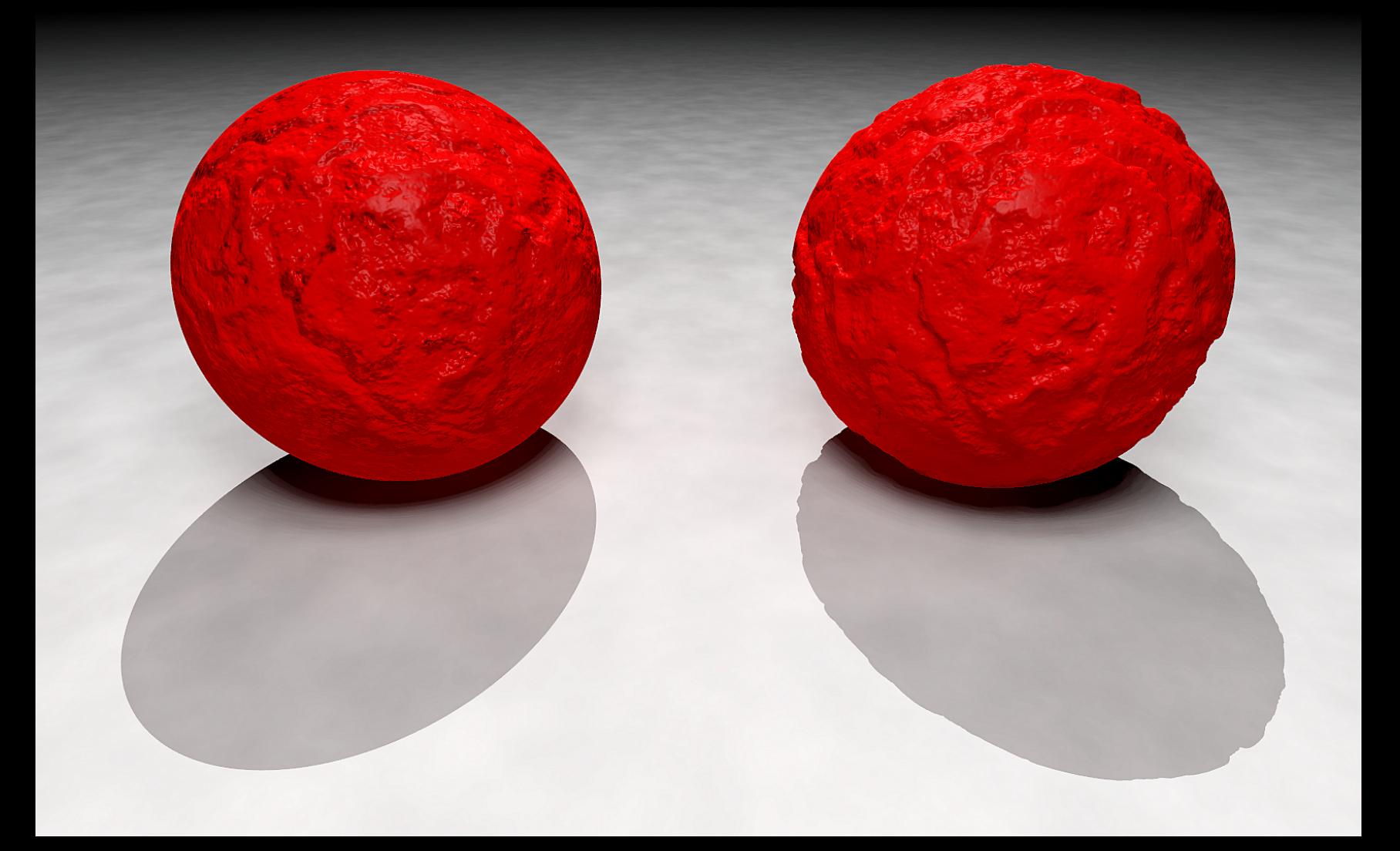

Left: bump mapping Right: displacement mapping

#### Example: Far Cry 4 (low mapping setting)

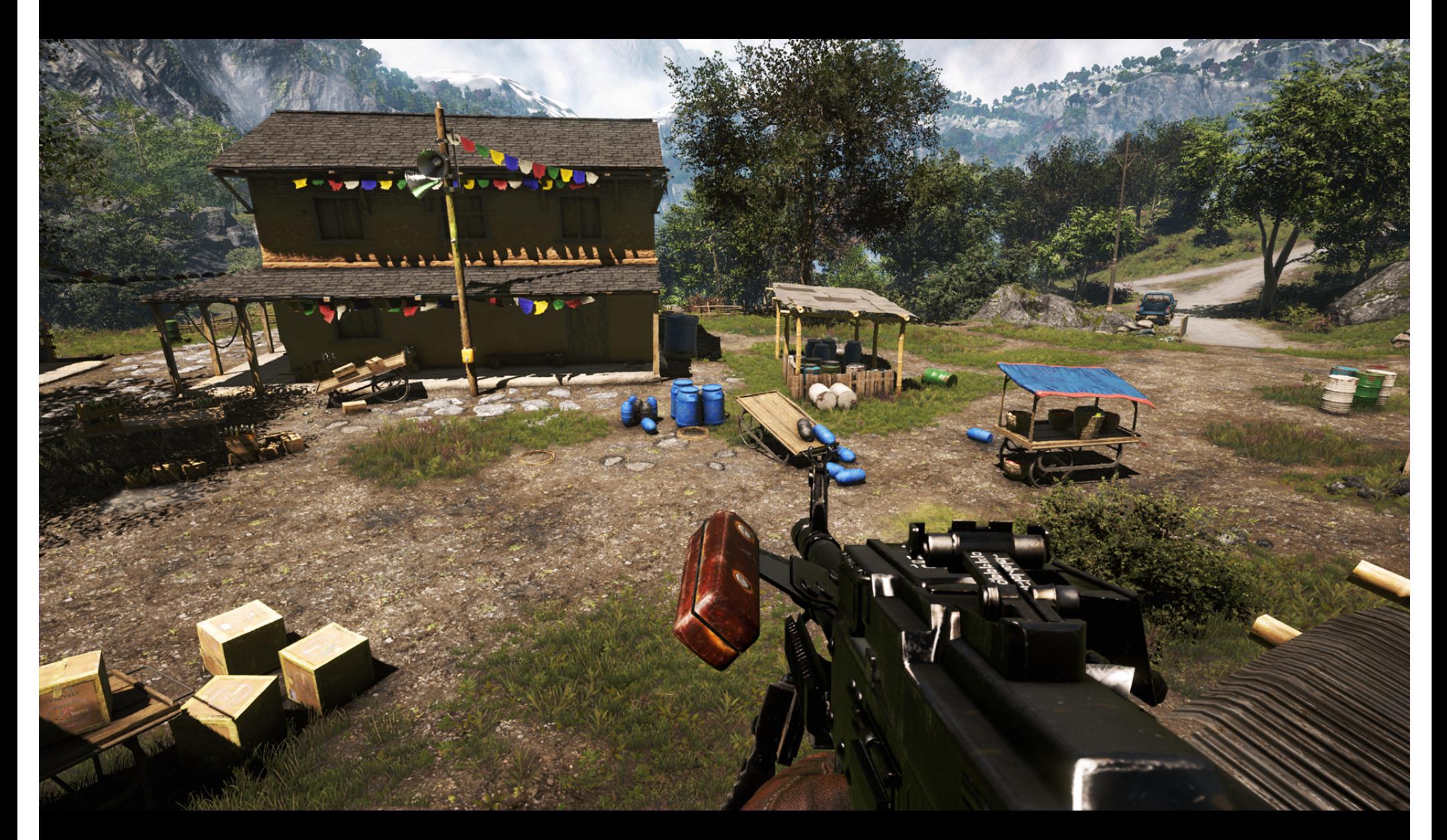

Note the low detail on the weapon.

#### Example: Far Cry 4 (high mapping setting)

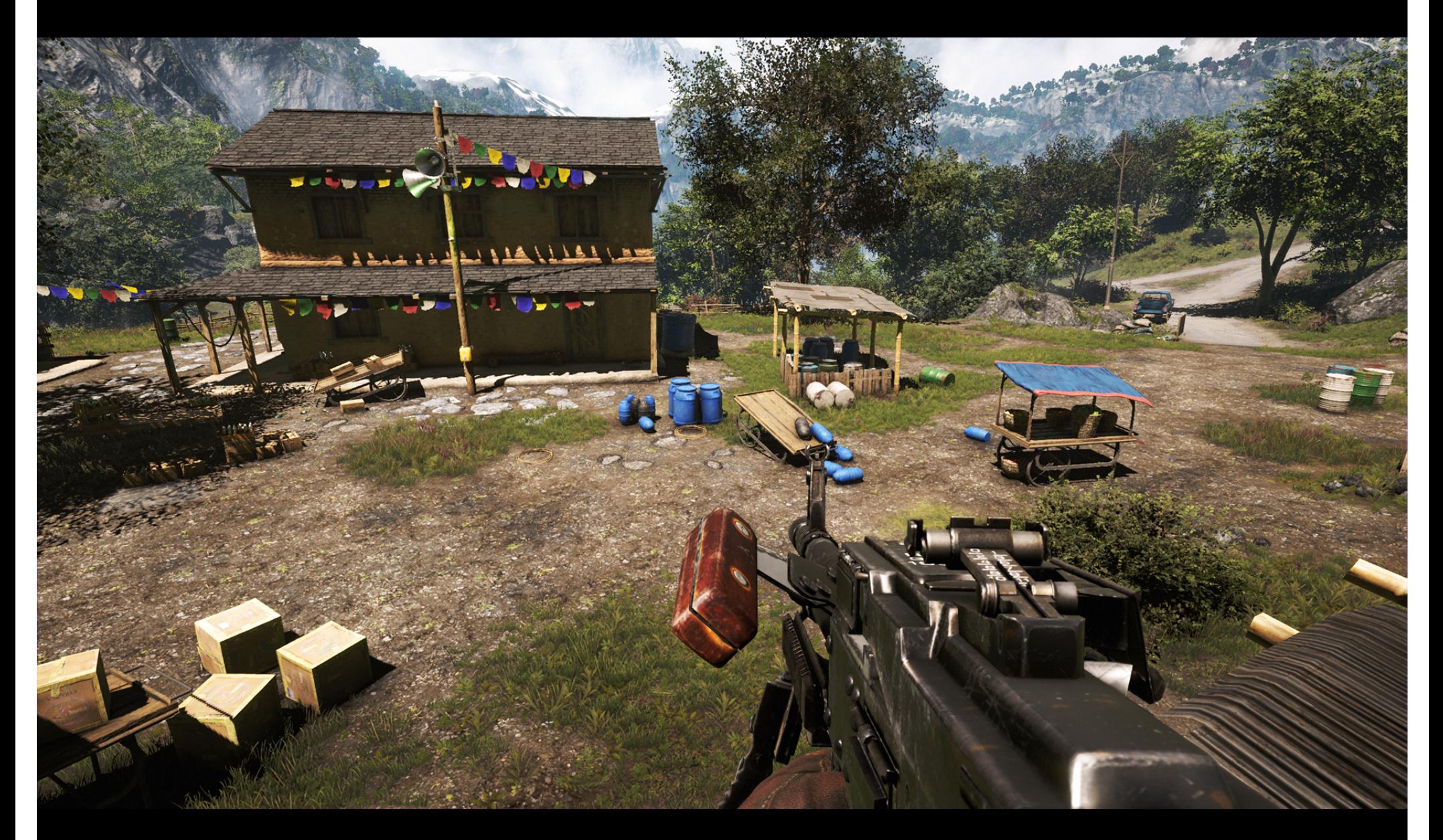

Note the high detail on the weapon, due to specular mapping.

#### Example: Far Cry 4 (low mapping setting)

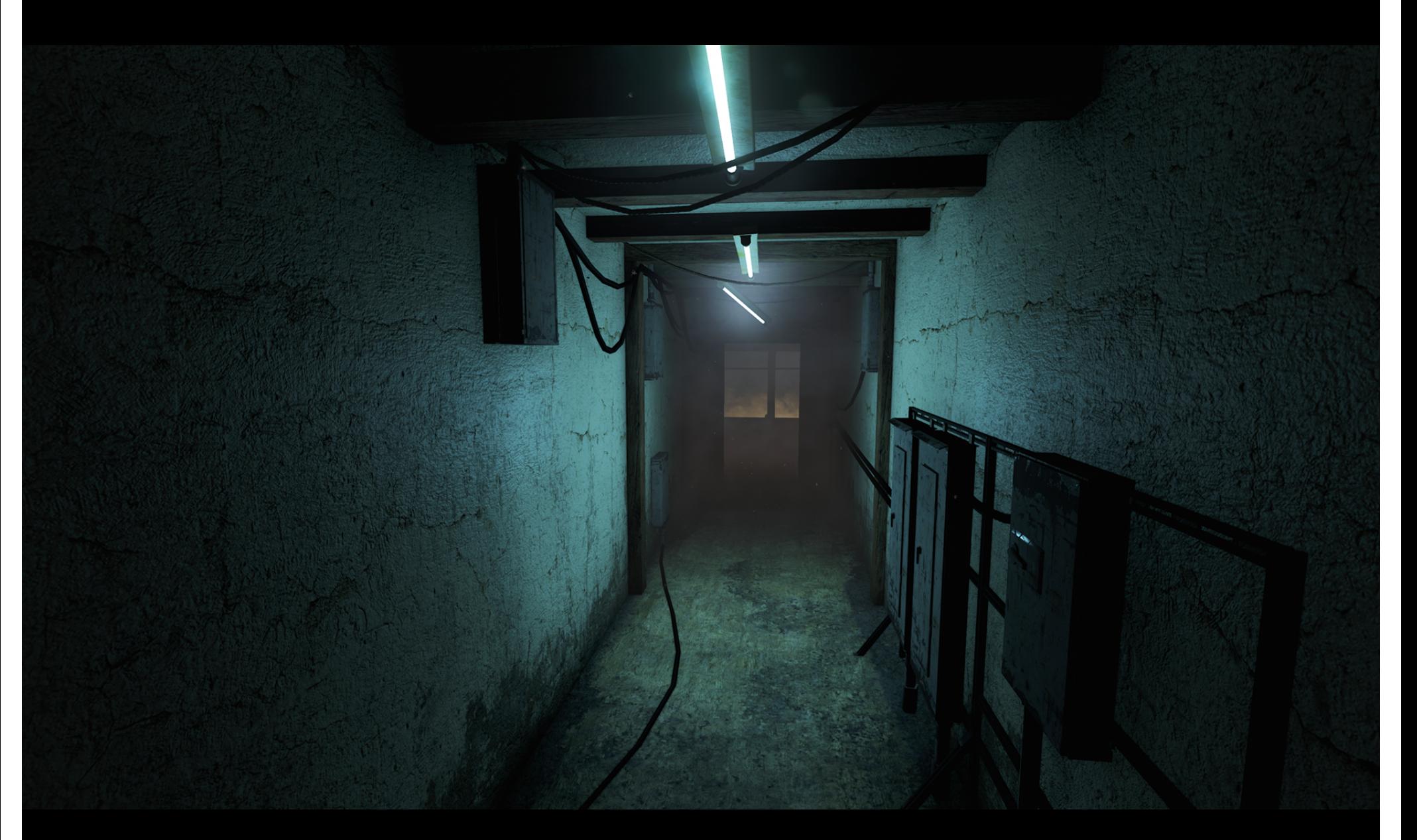

### Example: Far Cry 4 (high mapping setting)

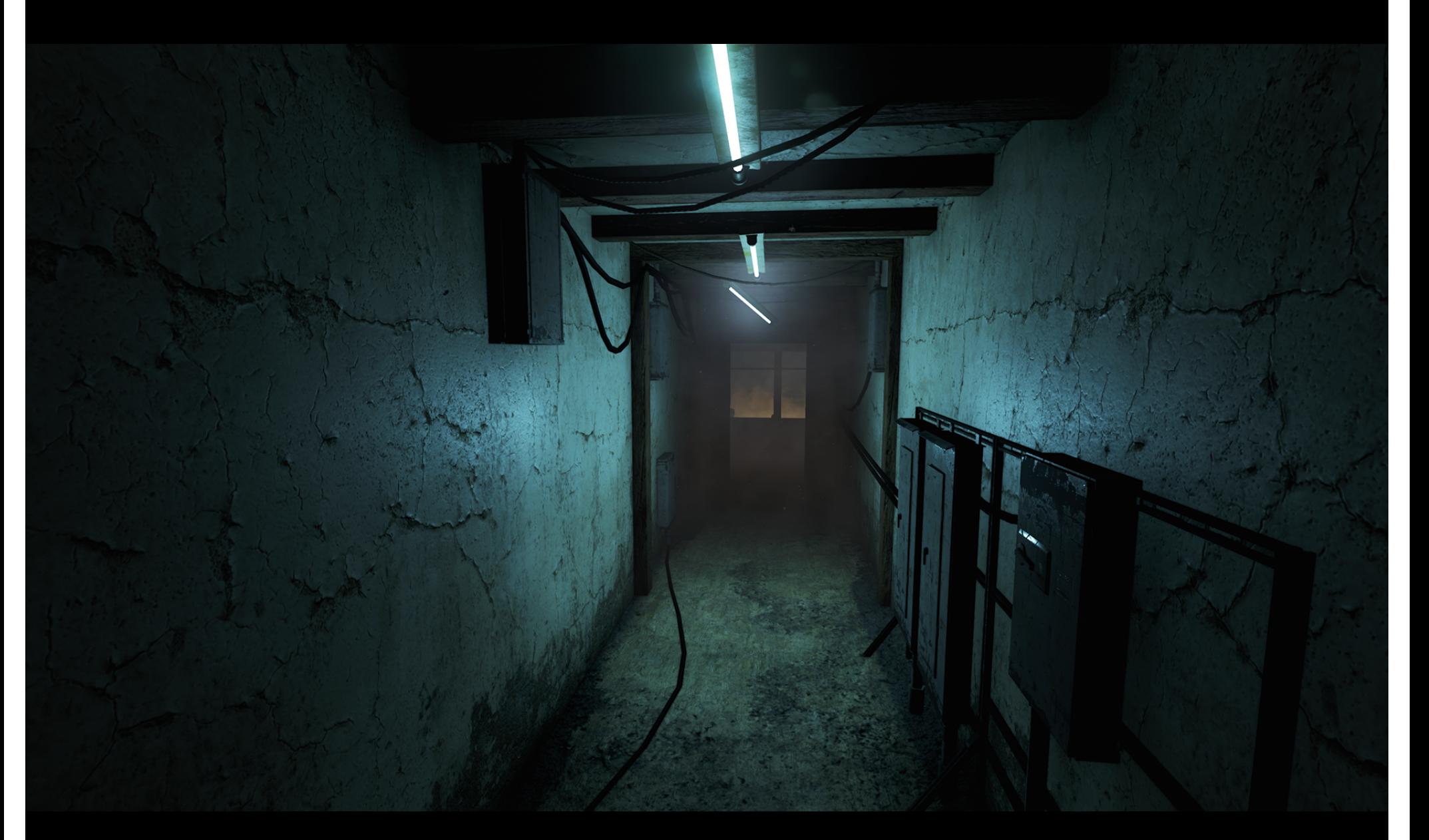

## **Outline**

- Introduction
- Filtering and Mipmaps
- Non-color texture maps
- Texture mapping in OpenGL

### OpenGL Texture Mapping (Core Profile)

#### • During initialization:

- 1. Read texture image from file into an array in memory, or generate the image using your program
- 2. Initialize the texture (glTexImage2D)
- 3. Specify texture mapping parameters:
	- » Repeat/clamp, filtering, mipmapping, etc.
- 4. Make VBO for the texture coordinates
- 5. Create VAO

#### • In display():

- 1. Bind VAO
- 2. Select the texture unit, and texture (using glBindTexture)
- 3. Render (e.g., glDrawArrays)

#### Read texture image from file into an array in memory

• Can use our ImageIO library

```
• ImageIO * imageIO = new ImageIO();
  if (imageIO->loadJPEG(imageFilename) != ImageIO::OK)
  {
    cout << "Error reading image " << imageFilename << "." << endl;
    exit(EXIT_FAILURE);
  }
```
• See starter code for hw2

# Initializing the texture

- Do once during initialization, for each texture image in the scene, by calling glTexImage2D
- The dimensions of texture images must be a multiple of 4 (Note: they do NOT have to be a power of 2)
- Can load textures dynamically if GPU memory is scarce:

Delete a texture (if no longer needed) using glDeleteTextures

# glTexImage2D

- glTexImage2D(GL\_TEXTURE\_2D, level, internalFormat, width, height, border, format, type, data)
- GL\_TEXTURE\_2D: specifies that it is a 2D texture
- Level: used for specifying levels of detail for mipmapping (default: 0)
- InternalFormat
	- Often: GL\_RGB or GL\_RGBA
	- Determines how the texture is stored internally
- Width, Height
	- The size of the texture must be a multiple of 4
- Border (often set to 0)
- Format, Type
	- Specifies what the input data is (GL\_RGB, GL\_RGBA, …)
	- Specifies the input data type (GL\_UNSIGNED\_BYTE, GL\_BYTE, …)
	- Regardless of Format and Type, OpenGL converts the data to internalFormat
- Data: pointer to the image buffer

### Texture Initialization

- Global variable:
- GLUint texHandle;

}

#### During initialization:

```
// create an integer handle for the texture
glGenTextures(1, &texHandle);
```

```
int code = initTexture("sky.jpg", texHandle);
if (code != 0){
 printf("Error loading the texture image.\n");
 exit(EXIT_FAILURE);
```
#### Function initTexture() is given in the starter code for hw2.

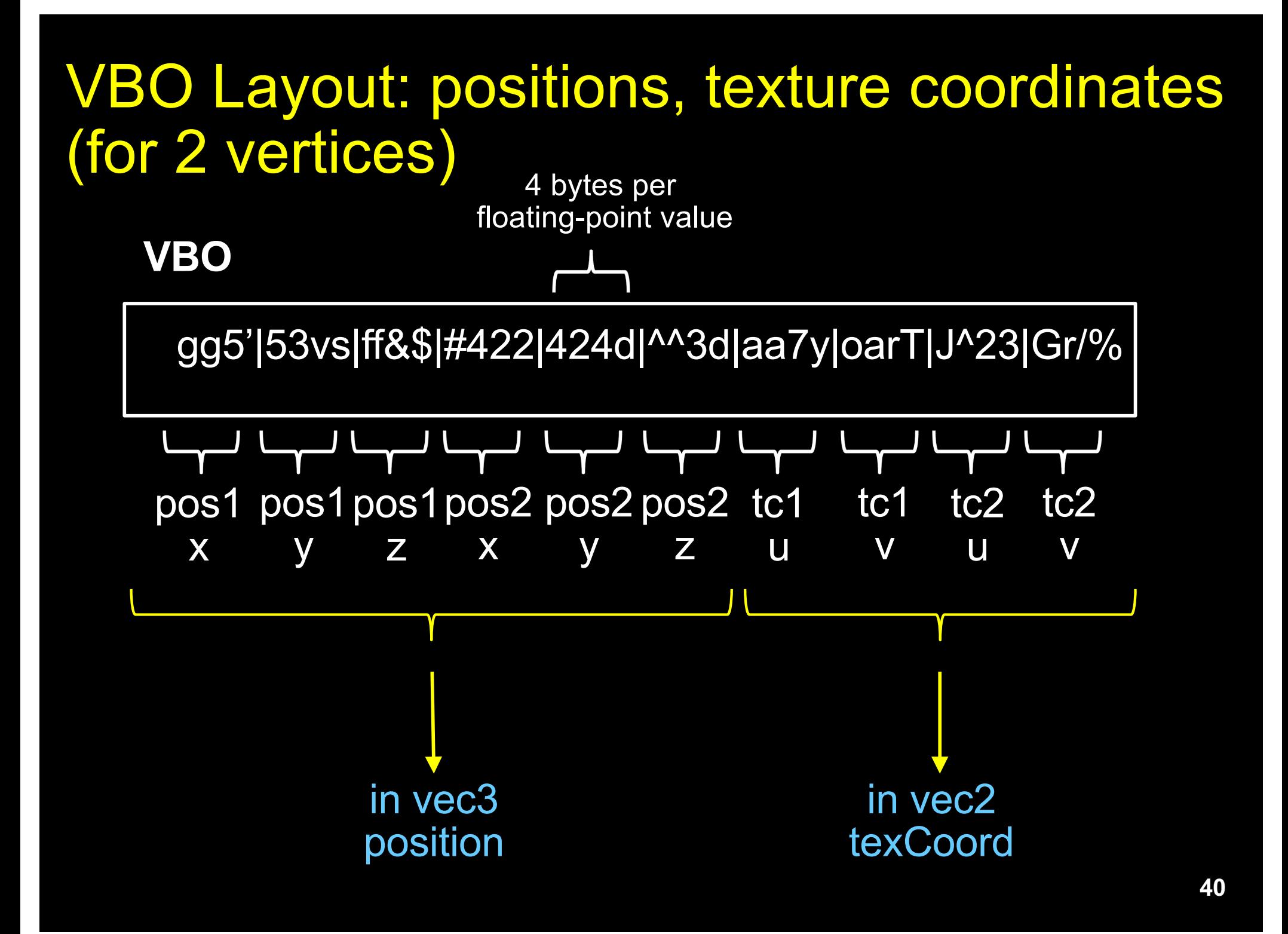

#### Texture Shader: Vertex Program

#version 150

in vec3 position;

in vec2 texCoord;  $\Big\}$  and texture coordinates input vertex position

out vec2 tc; output texture coordinates; they will be passed to the fragment program (interpolated by hardware)

uniform mat4 modelViewMatrix; uniform mat4 projectionMatrix; transformation matrices

```
void main()
```
{

}

// compute the transformed and projected vertex position (into gl\_Position) gl Position = projectionMatrix  $*$  modelViewMatrix  $*$  vec4(position, 1.0f); // pass-through the texture coordinate tc = texCoord;

#### Texture Shader: Fragment Program

#### #version 150

}

in vec2 tc; // input tex coordinates (computed by the interpolator) out vec4 c; // output color (the final fragment color) uniform sampler2D textureImage; // the texture image

```
void main()
{
 // compute the final fragment color, 
 // by looking up into the texture map
 c = texture(textureImage, tc);
```
#### VAO code ("texCoord" shader variable)

During initialization:

glBindVertexArray(vao); // bind the VAO

// bind the VBO "buffer" (must be previously created) glBindBuffer(GL\_ARRAY\_BUFFER, buffer);

// get location index of the "texCoord" shader variable GLuint loc = glGetAttribLocation(program, "texCoord"); glEnableVertexAttribArray(loc); // enable the "texCoord" attribute

// set the layout of the "texCoord" attribute data const void \* offset = (const void\*) sizeof(positions); GLsizei stride = 0; glVertexAttribPointer(loc, 2, GL\_FLOAT, GL\_FALSE, stride, offset);

#### Multitexturing

- The ability to use *multiple* textures simultaneously in a shader
- Useful for bump mapping, displacement mapping, etc.
- The different texture units are denoted by GL\_TEXTURE0, GL\_TEXTURE1, GL\_TEXTURE2, etc.
- In simple applications (our homework), we only need one unit

```
void setTextureUnit(GLint unit)
```
{

}

glActiveTexture(unit); // select texture unit affected by subsequent texture calls // get a handle to the "textureImage" shader variable GLint h\_textureImage = glGetUniformLocation(program, "textureImage"); // deem the shader variable "textureImage" to read from texture unit "unit" glUniform1i(h\_textureImage, unit - GL\_TEXTURE0);

#### The display function

#### void display()

{

}

// put all the usual code here (clear screen, set up camera, upload // the modelview matrix and projection matrix to GPU, etc.)  $\prime\prime$  ...

// select the active texture unit

setTextureUnit(GL\_TEXTURE0); // it is safe to always use GL\_TEXTURE0 // select the texture to use ("texHandle" was generated by glGenTextures) glBindTexture(GL\_TEXTURE\_2D, texHandle);

// here, bind the VAO and render the object using the VAO (as usual) // …

#### glutSwapBuffers();

# **Summary**

- Introduction
- Filtering and Mipmaps
- Non-color texture maps
- Texture mapping in OpenGL